#### ANTON EDER GMBH

A-9909 Leisach 52 www.eder-heizung.at

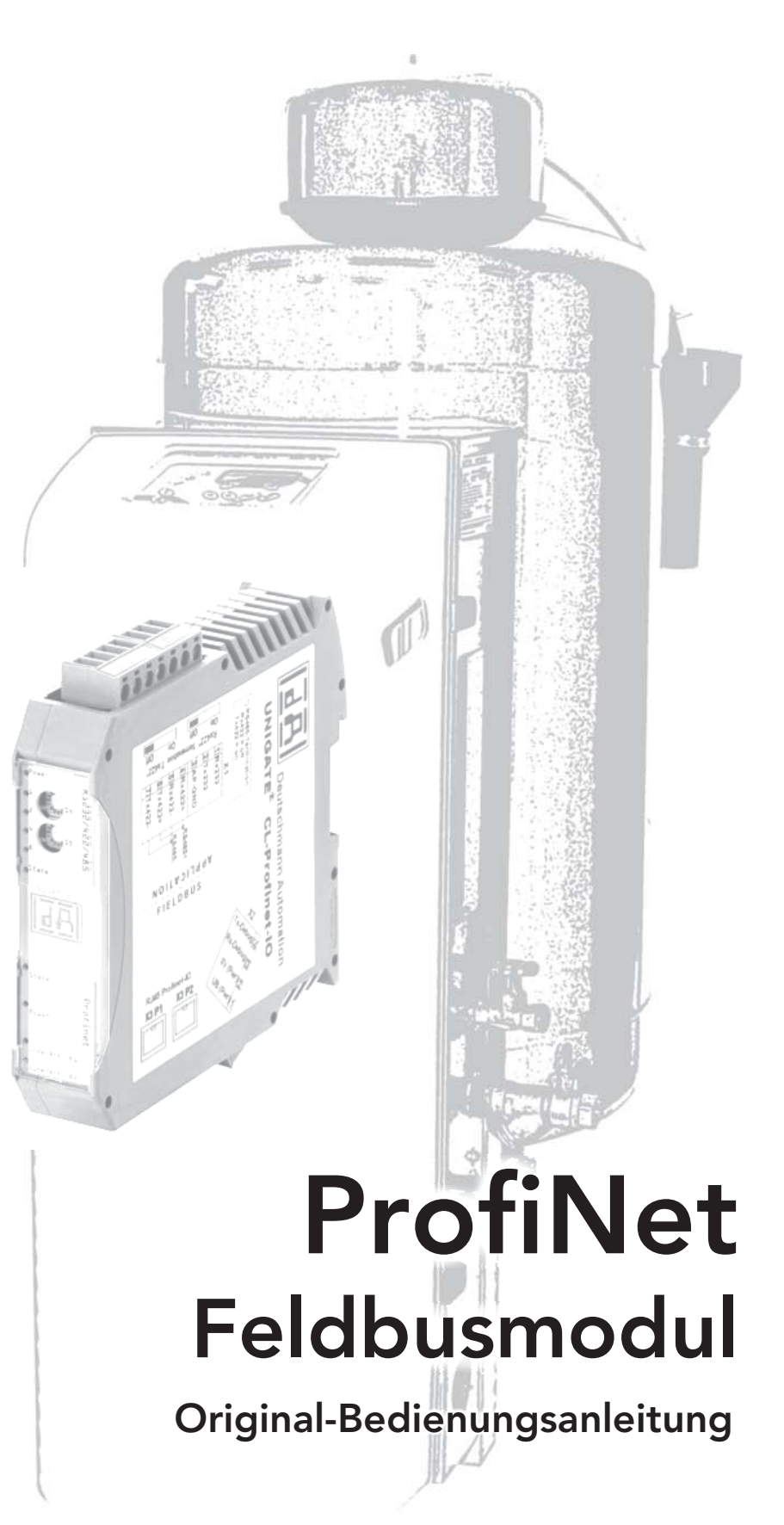

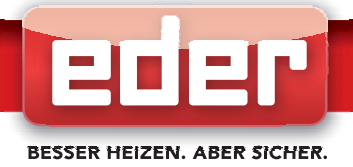

#### Inhaltsverzeichnis

- 1. Allgemein
	- 1.1 Beschreibung
- 2. Lieferumfang
- 3. Busmodul
	- 3.1. Hardware-Anschlüsse, Schalter
		- 3.1.1. Stecker zur multicontrol Steuerung (RS232-Schnittstelle Prozessorplatine)
		- 3.1.2. Stecker Versorgungsspannung
		- 3.1.3. PROFINET Anschluss-Stecker
		- 3.1.4. Stromversorgung
	- 3.2. Leuchtanzeigen
	- 3.3. Schalter
		- 3.3.1. Drehcodierschalter S4 + S5 (serielle Schnittstelle)
		- 3.3.2. Termination
- 4. Montage
- 5.Stromlaufplan
	- 5.1. Legende
	- 5.2. Stromlaufplan Anschluss ProfiNet Busmodul
- 6. Inbetriebnahme
	- 6.1. Aktivieren des Busmoduls in der Gerätekonfiguration
	- 6.2. Konfigurieren des Busmoduls
- 7. Datenübertragung
	- 7.1. Allgemeines zur Datenübertragung
		- 7.1.1. Datenübertragung vom multicontrol-Gerät zum ProfiNet-Controller
		- 7.1.2. Datenübertragung vom ProfiNet-Controller zum multicontrol-Gerät
	- 7.2. Datentypen
	- 7.3. Bitwertigkeit
	- 7.4. ProfiNet Empfangs-Datenbautstein
	- 7.5. ProfiNet Sende-Datenbaustein
- 8. Anbindung Busmodul an S7 Geräte
	- 8.1. Einfügen des Busmoduls in die Hardwarekonfiguration
	- 8.2. Aktualisierungszeit des ProfiNet IO-Systems
- 9. Notizen

#### j. HINWEIS!

Abbildungen in diesem Dokument können sich je nach Type und Ausstattung vom **i** gelieferten Modell unterscheiden.

# INFORMATION!

ECON

Dieses Handbuch bezieht sich auf Geräte der Serie pico-, multi-, topcontrol (nachfolgend **i** mit "multicontrol" bezeichnet) mit Software-Version V1.33 der Prozessorplatine. Bei Softwareversionen die sich von V1.33 unterscheiden, kann es zu geringfügigen Abweichungen hinsichtlich Geräteausführung und Bedienung kommen. Damit das Profinet Busmodul mit der Prozessorplatine funktioniert, muss auf dieser mindestens die Software-Version V1.22 oder höher vorhanden sein!

#### Haftungsausschluss

Wir entwickeln unsere Produkte ständig weiter und behalten uns deshalb das Recht vor, jederzeit und ohne vorherige Ankündigung Änderungen an den Produkten vorzunehmen. Wir übernehmen keine Gewähr für die Richtigkeit oder Vollständigkeit dieses vorliegenden **Dokumentes** 

Jegliche Ansprüche, insbesondere Schadensersatzansprüche einschließlich entgangenem Gewinn oder sonstiger Vermögensschäden sind ausgeschlossen!

# 1. Allgemein

### 1.1. Beschreibung

Das PROFINET Feldbusmodul (nachfolgend mit "Busmodul" bezeichnet) ermöglicht es, die EDER multi/topcontrol Steuerung an ein PROFINET Ethernet 100BASE-T Netzwerk anzuschließen.

Das Busmodul fungiert in diesem Anwendungsfall als Gateway und arbeitet als PROFINET IO-Device (Slave). Es kann von jedem normkonformen PROFINET Controller (Master) kontrolliert und gesteuert werden.

Der Anschluss der multicontrol Steuerung an das Busmodul erfolgt über die 232 Schnittstelle RS der multicontrol Prozessorplatine (PP). Der feldbusseitige Anschluss erfolgt über die 8pol. RJ45 Steckverbindung X3 P1 oder wahlweise X3 P2.

Die Nutzung bzw. Einbindung des Busmoduls setzt voraus, dass der Anwender mit der Inbetriebnahme und Programmierung von PROFINET-Geräten vertraut ist.

# HINWEIS!

Die Datenübertragung an der RS232 Schnittstelle der multicontrol Prozessorplatine (PP)<br>Pie Datenübertragung an der RS232 Schnittstelle der multicontrol Prozessorplatine (PP) erfolgt wie unter 7.4. und 7.5. beschrieben.

Gesendet werden die Daten entsprechend 7.4. Der Empfang erfolgt entsprechend 7.5. Diese Art des Datenaustausches an der RS232 Schnittstelle der Prozessorplatine kann auch ohne Feldbusmodul genutzt werden mit entsprechender RS232-Gegenstelle oder mit passenden Umsetzern von RS232 auf die gewünschte physikalische Schnittstelle (z. Bsp. mit Umsetzer RS232-auf-RS485).

# Busmodul Halteblech Busmodul inkl. Befestigungsschrauben  $\overline{d}$ A ANTON EDER GMBH CL-Profinet-IO Weyerstraße 350 A-5733 Bramberg www.eder-heizung.at PROFINET Feldbusmodul Anschlussverkabelung Original-Bedienungsanleitung eder Ver.09/2021-de Bedienungsanleitung Anbauverschraubung PG13,5

## 2. Lieferumfang

## 3. Busmodul

### 3.1. Hardware-Anschlüsse, Schalter

## 3.1.1. Stecker zur multicontrol-Steuerung (RS232-Schnittstelle)

An dem an der Oberseite des Gerätes zugänglichen Stecker "-X1" ist die serielle Schnittstelle verfügbar.

Pinbelegung X1 (3pol. + 4pol. Schraub-Steckverbinder)

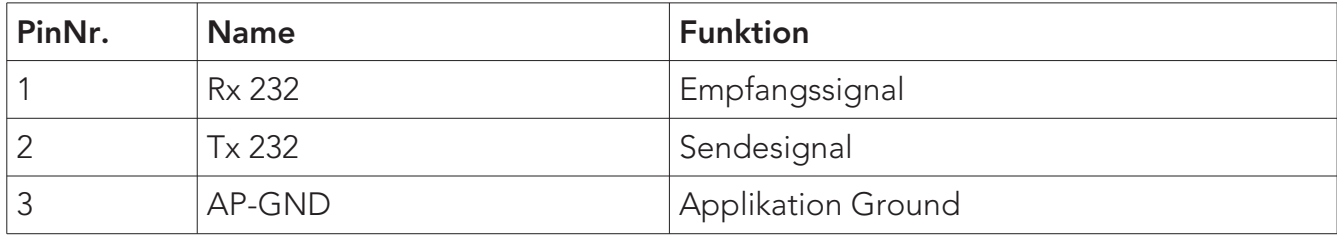

Stecker -X1 (RS232 Schnittstelle)

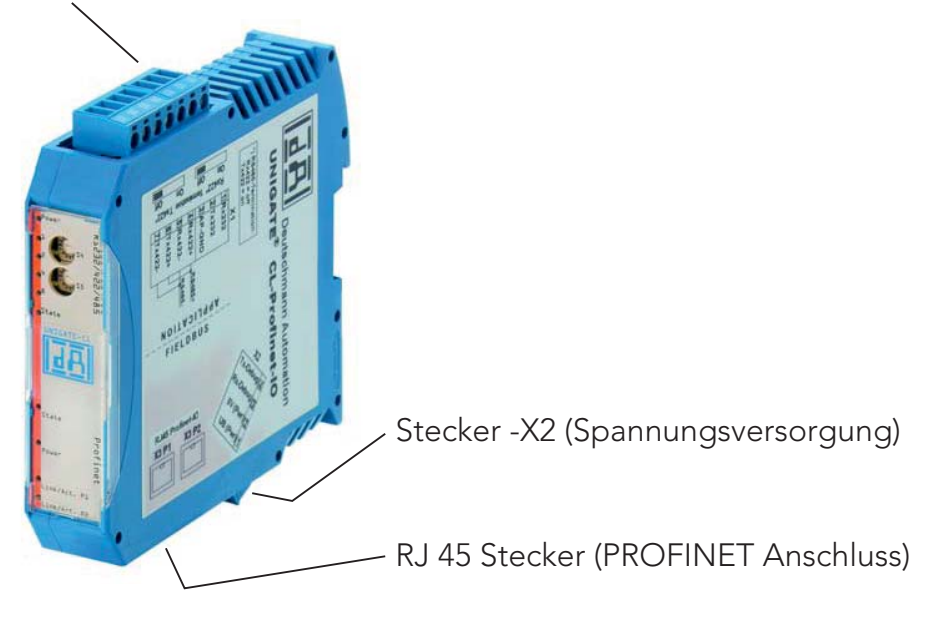

## 3.1.2. Stecker Versorgungsspannung

Pinbelegung -X2 (4pol. Schraub-Steckverbinder; an der Unterseite, hinten)

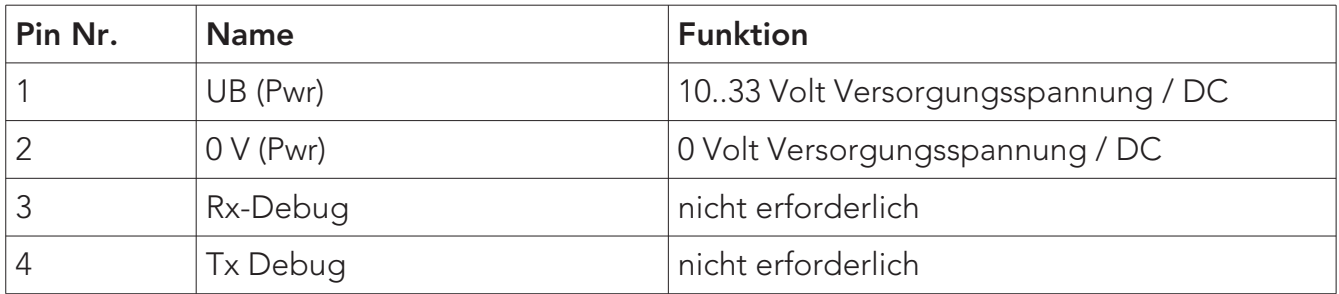

#### 3.1.3. PROFINET- Anschluss-Stecker

An der Unterseite des Gerätes sind die beiden Stecker (Beschriftung: RJ 45 PROFINET-IO) zum Anschluss an PROFINET. Das Gerät verfügt über 2 PROFINET Ports (integrierter Switch) - ein Port kann z. B. als abgehender PROFINET-Port genutzt werden.

Pinbelegung  $X3$  P1 (RJ45, vorne, d. h. näher gelegen zur Frontblende) =  $X3$  P2:

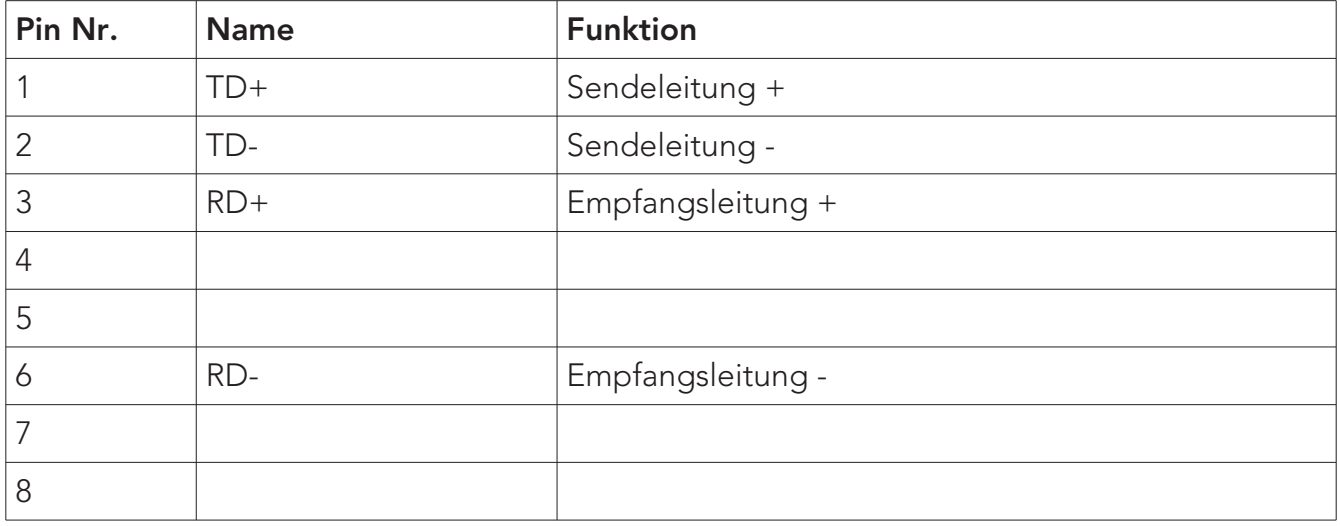

#### 3.1.4. Stromversorgung

Das Busmodul ist mit 10-33 VDC zu versorgen. Die Spannungsversorgung erfolgt über den 4pol. Schraub-/Steckverbinder X2.

Bitte beachten Sie, dass das Busmodul nicht mit Wechselspannung (AC) betrieben werden darf.

### 3.2. Leuchtanzeigen

Das Busmodul verfügt über 10 LEDs mit folgender Bedeutung:

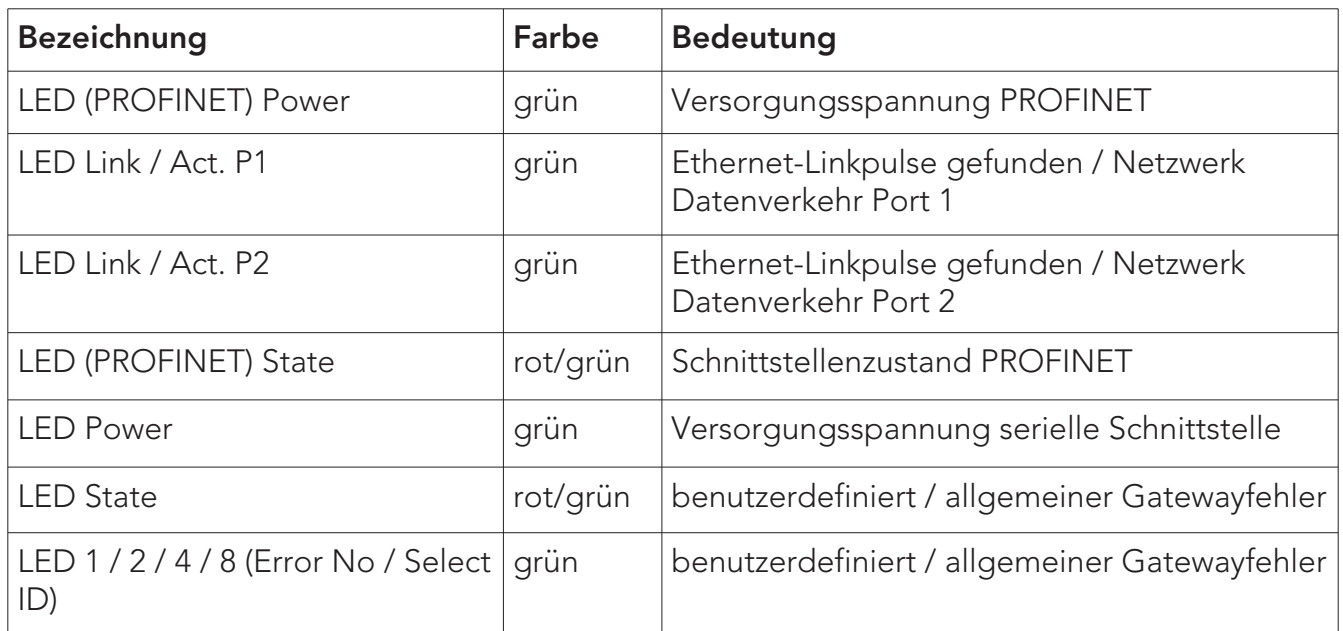

#### 3.3. Schalter

Das Busmodul verfügt über 4 Schalter mit folgenden Funktionen:

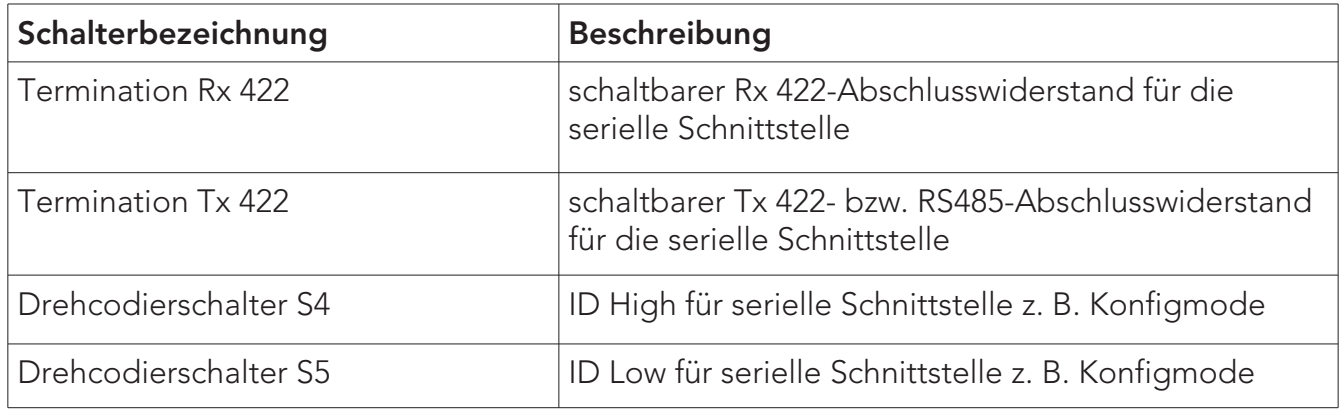

### 3.3.1. Drehcodierschalter S4 + S5 (serielle Schnittstelle)

Diese beiden Schalter müssen sich im Betrieb in Stellung "00" befinden (d.h. S4 und S5 jeweils in Stellung "0"). Die Schalterstellungen "EE" (Testmode) und "FF" (config mode) sind für die werkseitige Konfiguration des Busmoduls von Bedeutung. Alle anderen Stellungen haben für die RS232 Kommunikation keine Bedeutung.

### 3.3.2. Termination

Bei dieser EDER - spezifischen Anwendung hat die Einstellung der Termination keine Auswirkung auf den Betrieb.

## 4. Montage

#### Schritt 1

Abnehmen der Abdeckhaube/blech: Öffnen der vier Spannverschlüsse (1), anheben der Haube (nur bei multi/topcontrol) und Abdeckhaube/ blech nach vorne wegziehen.

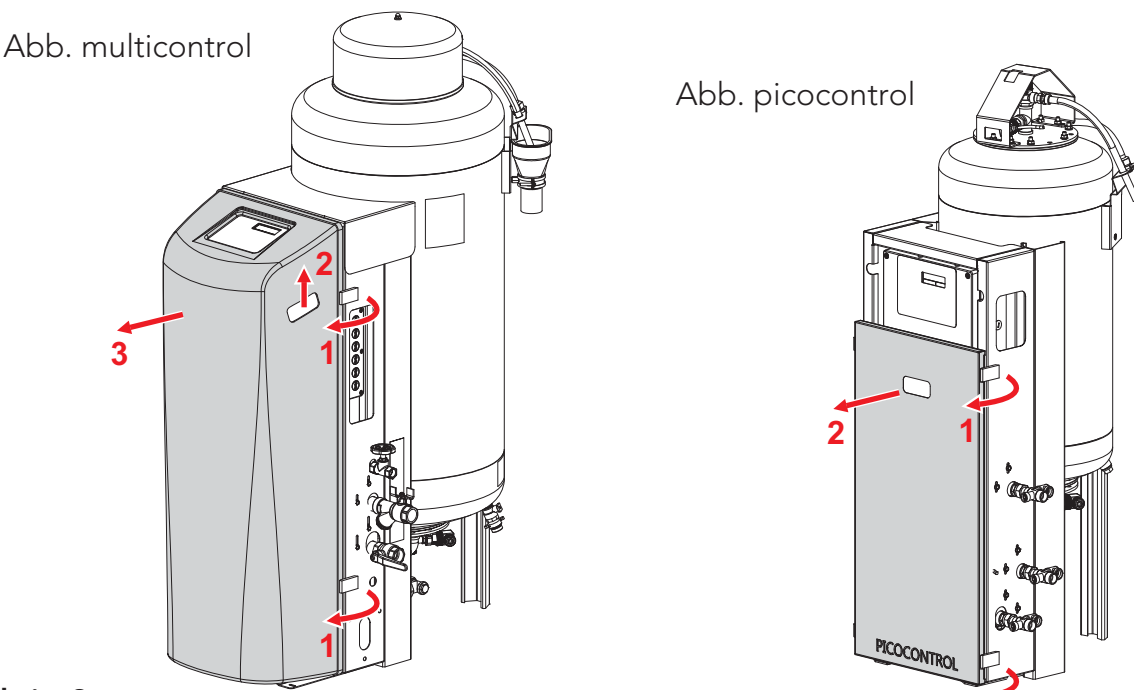

#### Schritt 2

Abschalten der Stromversorgung zum multicontrol-Gerät.

ACHTUNG! Es muss sichergestellt sein, dass die Abschaltung der Stromversorgung aufgrund der momentanen Betriebssituation des multicontrol-Gerätes zulässig ist. Dies gilt insbesondere bei Nachrüstung des Busmoduls wenn die Anlage bereits in Betrieb ist.

#### Schritt 3

Deckel des Bediengehäuses abnehmen (vier Stück Kunststoffschrauben (1) lösen) und Blindverschraubung im Gehäuseunterteil durch die mitgelieferte Anbauverschraubung PG13,5 (2) ersetzen.

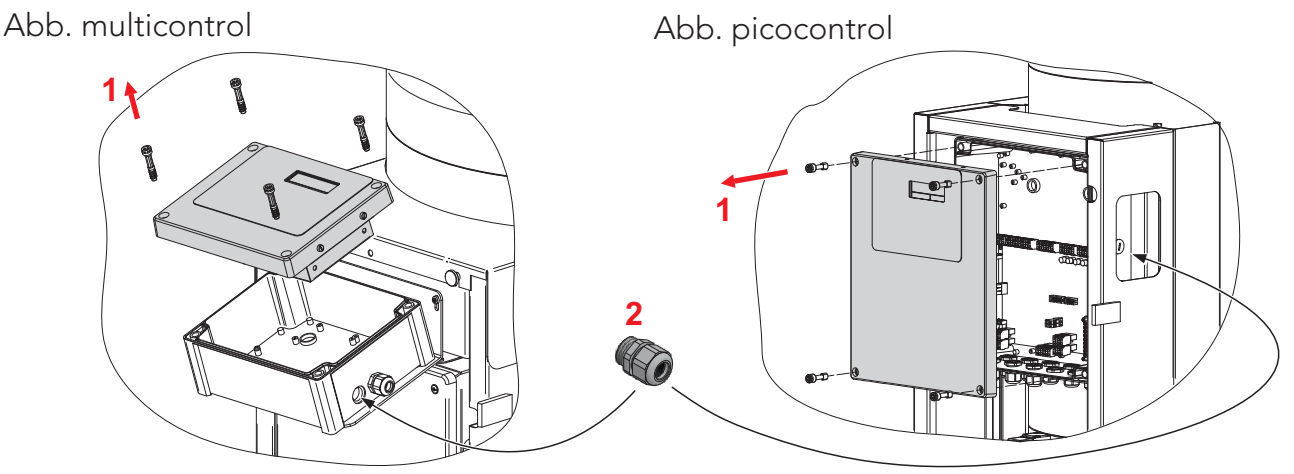

#### Schritt 4

Anschlussverkabelung an das Busmodul anstecken und dieses im Gehäuseunterteil mit Halteblech befestigen. RS232-Stecker der Anschlussverkabelung (4-fach Stecker mit Codierstiften) in die noch nicht belegte Steckerbuchse der Prozessorplatine stecken (Steckerbuchse mit RS232 bezeichnet).

PROFINET-Kabel durch die zuvor montierte Anbauverschraubung PG13,5 führen. PROFINET-Stecker am PROFINET-Kabel montieren und anschließend PROFINET-Stecker auf entsprechenden Anschluss am Busmodul stecken (siehe Abbildung nachfolgend).

#### Ausführung multi/topcontrol

![](_page_8_Figure_5.jpeg)

#### Ausführung picocontrol

![](_page_9_Figure_2.jpeg)

#### Schritt 5

Zusammenbau der Bauteile in umgekehrter Reihenfolge (Abdeckung Bediengehäuse, Abdeckhaube/Blech) und Gerät wieder mit Spannung versorgen.

# 5. Stromlaufplan

### 5.1. Legende

![](_page_9_Picture_126.jpeg)

![](_page_10_Figure_1.jpeg)

5.2. Stromlaufplan - Anschluss Busmodul

## 6. Inbetriebnahme

## 6.1. Aktivieren des Busmoduls in der Gerätekonfiguration

Wechseln Sie in die Bedienebene 3.

Freischalten der Bedienebene 3 über den Menüpunkt "Bedienen" - "Codeeingabe"

Code für Bedienebene 3:

![](_page_11_Picture_6.jpeg)

Menüstruktur Bedienebene 3:

![](_page_11_Picture_8.jpeg)

## 6.2. Konfigurieren des Busmoduls

Bedienebene 3 Graue Menüeinträge sind in der Bedienungsanleitung des multicontrol-Gerätes beschrieben. - Aktionen - Einstellungen  $\frac{1}{\sqrt{2}}$  ... - Busmodul<sup>1)</sup>  $-$  Empfang aktivieren - Gerätefreigabe<sup>2)</sup>  $-$  ext. Sollwert<sup> 2,3)</sup>  $\frac{1}{2}$  ... - Handbetrieb .))) Codeeingabe

- 1) nur bei aktiviertem Busmodul
- 2) nur bei aktiviertem Empfang
- 3) nur bei topcontrol-Geräten

#### Bedienebene 3  $\rightarrow$  Einstellungen  $\rightarrow$  Busmodul/Webmodul  $\rightarrow$

![](_page_12_Picture_130.jpeg)

Gerätefunktion kann über das Busmodul gesperrt bzw. freigegeben werden.

#### Allgemeine Hinweise zur Gerätefreigabe:

Bei gesperrter Gerätefreigabe erkennt die multicontrol Steuerung die externe Abschaltung und sämtliche Gerätekomponenten wie Pumpen, Ventile werden abgeschaltet. Die Messung von Druck, Niveau, Temperatur, sowie die Ausgabe aller Meldungen bleiben aber weiterhin in Funktion. In diesem Zustand bleiben neben allen anderen Meldungen (z. Bsp. analoge Fernmeldungen, binäre Fernmeldungen) auch die Meldekontakte "Störung" und "Warnung" in Funktion.

Die Abschaltung der Gerätefunktion über die Gerätefreigabe erkennt man am multicontrol-Gerät sofort durch eine im Sekundentakt blinkende grüne LED bei der Taste 1. Damit ist auf den ersten Blick zu erkennen, dass das Gerät zwar über Taste 1 eingeschaltet ist, aber durch die Gerätefreigabe extern gesperrt wird.

Nachstehende Tabelle zeigt, wann die Gerätefunktion abhängig von diesbezüglichen möglichen Einstellungen sowie Statusabfragen freigegeben ist.

Tabelle: Freigabe der Gerätefunktion

![](_page_13_Picture_288.jpeg)

# INFORMATION!

ECON

Die Bedienung am Gerät mit Taste 0 und Taste 1 hat immer Vorrang. **i**

D.h. wenn das Gerät mit Taste 0 deaktiviert ist und die rote LED bei der Taste 0 leuchtet, ist der Zustand von Freigabekontakt und Gerätefreigabe Bus egal und die Gerätefunktion ist deaktiviert.

![](_page_14_Picture_89.jpeg)

1) nur bei topcontrol Modellen möglich

![](_page_14_Picture_3.jpeg)

Die externe Sollwertvorgabe ist nur bei topcontrol-Geräten möglich! **i**

Die externe Sollwertvorgabe vom Busmodul ist vorrangig gegenüber der analogen externen Sollwertvorgabe. Unabhängig von der Einstellung der analogen externen Sollwertvorgabe (Grundkonfiguration -> Externer Sollwert) wird bei aktiviertem "ext. Sollwert" der Wert vom Bus als Sollwert für den oberen Arbeitsdruck herangezogen.

## 7. Datenübertragung

#### 7.1. Allgemeines zur Datenübertragung

Das Busmodul unterstützt sowohl den Datenaustausch zum ProfiNet, als auch jenen vom ProfiNet (Empfangen und Senden).

Das Senden von Daten vom ProfiNet an die multicontrol-Steuerung ist nicht zwingend erforderlich (auch die entsprechende Projektierung dazu kann entfallen).

Die bei der ProfiNet Projektierung erforderliche GSDML-Datei zur Einbindung des Busmoduls steht auf der EDER Homepage " www.eder-heizung.at" zum Download bereit, oder sie wird Ihnen auf Anforderung per E-Mail zugesendet.

#### ProfiNet Schnittstellendaten:

Bezeichnung: - PROFINET IO physikalische Schnittstelle: Ethernet 100BASE-T (über 8pol. RJ45 Stecker)

#### 7.1.1. Datenübertragung vom multicontrol-Gerät zum ProfiNet Controller<sup>1)</sup>

Die Prozessorplatine (PP) des multicontrol-Gerätes sendet über ihre RS232 Schnittstelle im Sekundentakt Daten an die RS232 Schnittstelle des Busmoduls. Voraussetzung, die Datenübertragung in der PP ist aktiviert (siehe Punkt 6.1 Aktivieren des Busmoduls in der Gerätekonfiguration).

#### Datenübertragung von PP zum Busmodul:

![](_page_15_Picture_139.jpeg)

Das Busmodul überträgt die von der RS232 Schnittstelle empfangenen Daten (192 Byte) über die ProfiNet-Schnittstelle an das ProfiNet Netzwerk. Die Datenübertragung erfolgt sofort, jedoch nur dann wenn auch eine Datenänderung stattgefunden hat.

## 7.1.2. Datenübertragung vom ProfiNet-Controller zum multicontrol-Gerät

Die Datenübertragung vom ProfiNet-Controller (Master) zum Busmodul und in weiterer Folge zur multicontrol Prozessorplatine ermöglicht das Ausführen von gezielten Aktionen, sowie die Vorgabe von Sollwerten. Voraussetzung für diese Möglichkeiten ist ein aktivierter Empfang in der Prozessorplatine (siehe Punkt 6.2 Konfigurieren des Busmoduls).

Das Senden von Daten muss auf Seite des ProfiNet-Controllers projektiert werden. Bei der Projektierung ist zu berücksichtigen, dass je Übertragungszyklus exakt 32 Byte nach den Vorgaben laut Datenbaustein 2 übertragen werden (siehe dazu Punkt 7.5. ProfiNet Sende-Datenbaustein). Zeitabstand zwischen 2 Zyklen: mindestens 1 Sekunde!

Es wird dabei empfohlen, vom ProfiNet-Controller zum Busmodul ständig periodisch die aktuell gewünschten Daten zu senden und bei jedem Senden den Wert des "Byte 31: Sendetrigger" zu verändern. Denn jede Änderung von Byte 31 zum jeweils vorher gesendeten Wert löst verlässlich ein Senden der Daten vom Busmodul zur multicontrol-Prozessorplatine aus. Bei externer Sollwertvorgabe ist zusätzlich empfehlenswert, dass der ProfiNet-Controller auch den vom Busmodul empfangenen, tatsächlichen Sollwert mit dem von ihm gesendeten Sollwert periodisch vergleicht, denn diese müssen nach erfolgreicher Übernahme identisch sein.

Das Durchführen von Aktionen (z.B. Störungen quittieren), erfolgt durch wechseln des Signal-Zustandes von "AUS" auf "EIN". Nach erfolgter Durchführung der Aktion ist der Signalzustand wieder auf "AUS" zu setzen (Tasten: z. Bsp. 2 s lang auf EIN und danach wieder auf AUS).

1) Ein ProfiNet-Controller kann z.B. eine profinetfähige Steuerung einer übergeordneten Leittechnik sein. Ein ProfiNet-Controller ist niemals Teil eines EDER Lieferumfanges und muss immer bauseits vorhanden sein und auch bauseits projektiert werden.

# HINWEIS!

ProfiNet-seitig sind für das Empfangen von Daten 192 Byte, bzw. für das Senden 32 Byte **i** vorzusehen. Das Senden ist optional, demzufolge auch die zugehörige Projektierung. ProfiNet Steuerungskomponenten sind niemals Teil eines EDER Lieferumfanges. Sie müssen bauseits vorhanden sein und auch bauseits projektiert werden.

# VORSICHT!

Eine Überprüfung der gesendeten Daten wird von Seiten der multicontrol Prozessorplatine nicht durchgeführt. Bei fehlerhafter ProfiNet-Projektierung, sowie Störung oder Ausfall der Datenübertragung ist mit Fehlfunktion des multicontrol-Gerätes zu rechnen. Im Speziellen gilt dies bei der externen Sollwertvorgabe durch das ProfiNet.

## 7.2. Datentypen

Das Busmodul unterstützt die nachfolgend aufgeführten Datentypen. Alle Datentypen entsprechen den Vorgaben der Norm IEC 61158-6 für die zu verwendenden Datentypen.

![](_page_17_Picture_178.jpeg)

## 7.3. Bitwertigkeit

Alle Multibyte-Datentypen werden als MSB (Most Significant Byte) übertragen.

Bei zusammengesetzten Datentypen (SI 16, UI 16, UI 32) wird immer das erste gesendete Byte als MSB gewertet.

#### Beispiel:

![](_page_17_Picture_179.jpeg)

![](_page_17_Picture_180.jpeg)

- ... Byte 7: 1 0 1 1 1 1 0 0 (bin), entspricht 188 (dez)
- ... Ergebnis: 3072 + 188 = 3260 / 100 = 32,6 bar

![](_page_17_Figure_12.jpeg)

## 7.4. ProfiNet Empfangs-Datenbaustein (Datenbaustein 1)

Der Datenbaustein 1 ist ein ProfiNet-Eingangsdatenbaustein zum Auslesen von Daten vom Busmodul über den ProfiNet Controller (Master).

Alle Multibyte-Datentypen werden als MSB (Most Significant Byte) übertragen.

![](_page_18_Picture_237.jpeg)

![](_page_19_Picture_293.jpeg)

![](_page_20_Picture_280.jpeg)

![](_page_21_Picture_309.jpeg)

#### 7. Datenübertragung

![](_page_22_Picture_356.jpeg)

![](_page_23_Picture_333.jpeg)

![](_page_24_Picture_275.jpeg)

![](_page_25_Picture_211.jpeg)

![](_page_26_Picture_202.jpeg)

![](_page_27_Picture_325.jpeg)

TC ... nur bei topcontrol / MCA ... nur bei multicontrol autofill

![](_page_28_Picture_256.jpeg)

#### 7. Datenübertragung

![](_page_29_Picture_171.jpeg)

![](_page_30_Picture_155.jpeg)

![](_page_31_Picture_155.jpeg)

![](_page_32_Picture_155.jpeg)

![](_page_33_Picture_267.jpeg)

## 7.5. ProfiNet Sende-Datenbaustein (Datenbaustein 2)

Der Datenbaustein 2 ist ein ProfiNet-Ausgangsdatenbaustein zum Senden von Daten an das Busmodul über den ProfiNet Controller (Master).

Alle Multibyte-Datentypen werden als MSB (Most Significant Byte) übertragen.

![](_page_34_Picture_277.jpeg)

#### 7. Datenübertragung

![](_page_35_Picture_12.jpeg)

## 8. Anbindung Busmodul an S7 Geräte (IO-Controller)

Die Beschreibung bezieht sich auf die Anbindung des Busmoduls an eine ProfiNet-fähige Steuerung (ProfiNet-Controller) nach Siemens Standard unter Anwendung des Simatic Step7 Managers als Projektierungswerkzeug. Bei Anbindung an ProfiNet-Controller anderer Hersteller kann die Projektierung abweichen.

#### 8.1. Einfügen des Busmoduls in die Hardwarekonfiguration

Die für die ProfiNet-Projektierung erforderliche GSDML-Datei zur Einbindung des Busmoduls in die Hardwarekonfiguration des S7 Managers steht auf der EDER Homepage "www.ederheizung.at" zum Download bereit, oder sie wird Ihnen auf Anforderung per E-Mail zugesendet.

Nach Installation der GSDML Datei und Aktualisierung des Hardwarekataloges sind die INPUT und OUTPUT Module entsprechend einzufügen. Siehe beispielhaft in nachfolgender Abbildung.

![](_page_36_Figure_6.jpeg)

## 8.2. Aktualisierungszeit des ProfiNet IO-Systems

Die eingestellte Aktualisierungszeit beeinflusst wesentlich die zu übertragene Datenmenge und damit die Netzlast.

Von Seiten der Eder multi/topcontrol Steuerung erfolgt der Datenaustausch im Sekundentakt. Eine Datenänderung erfolgt somit frühestens alle Sekunden. Aus diesem Grund wird empfohlen die Aktualisierungszeit des Profinet IO-Systems entsprechend hoch einzustellen um die Netzlast nicht unnötig zu erhöhen. Siehe beispielhaft in Abbildung nachfolgend.

![](_page_37_Picture_65.jpeg)

# INFORMATION!

ECON

Auf Projektierungsdetails wird in diesem Dokument nicht weiter eingegangen. Diese sind **i** aus entsprechenden Dokumenten der ProfiNet Gerätehersteller zu entnehmen.

Die Nutzung bzw. Einbindung des Busmoduls setzt voraus, dass der Anwender mit der Inbetriebnahme und Programmierung von PROFINET-Geräten vertraut ist.

aaaaaaaaaaaaaaaaaaaaaaaaaaaaaaaaaaa Notizen

#### ANTON EDER GMBH

A-9909 Leisach 52 Tel.: +43 (0) 4852 644 77 Fax: +43 (0) 4852 644 77-20 E-Mail: info@eder-heizung.at

Niederlassung A-5733 Bramberg | Weyerstraße 350 | Tel.: +43 (0) 6566 7366 Niederlassung A-1230 Wien | Gorskistraße 15 | Tel.: +43 (0) 1 985 37 30

![](_page_39_Picture_3.jpeg)

![](_page_39_Picture_4.jpeg)